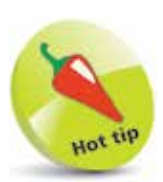

You can see the compiler version number with the command **c++ --version** and display all its options with **c++ --help**.

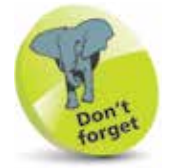

The command **c++** is an alias for the GNU  $C++$ Compiler – the command **g++** can also be used.

## **Compiling & running programs**

The C++ source code files for the examples in this book are stored in a directory created expressly for that purpose. The directory is named "MyPrograms" – its absolute address on a Windows system is **C:\MyPrograms** and on Linux it's **/home/user/MyPrograms**. You can recreate this directory to store programs awaiting compilation:

- Move the "hello.cpp" program source code file, created on page 12, to the "MyPrograms" directory on your system
- 2 At a command prompt, use the "cd" command to navigate to the "MyPrograms" directory

**3** Enter a command to attempt to compile the program **c++ hello.cpp**

When the attempt succeeds, the compiler creates an executable file alongside the original source code file. By default, the executable file is named **a.exe** on Windows systems and **a.out** on Linux. Compiling a different source code file in the same directory would now overwrite the first executable file without warning. This is obviously undesirable, so a custom name for the executable file should be specified when compiling programs, using the compiler's **-o** option in the compile command.

**4** Enter a command to compile the program, creating an executable file named "hello.exe" alongside the source file **c++ hello.cpp -o hello.exe**

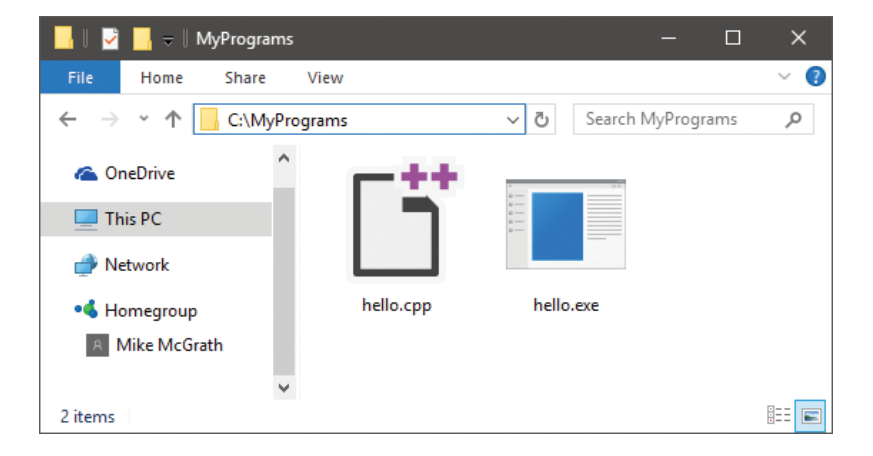

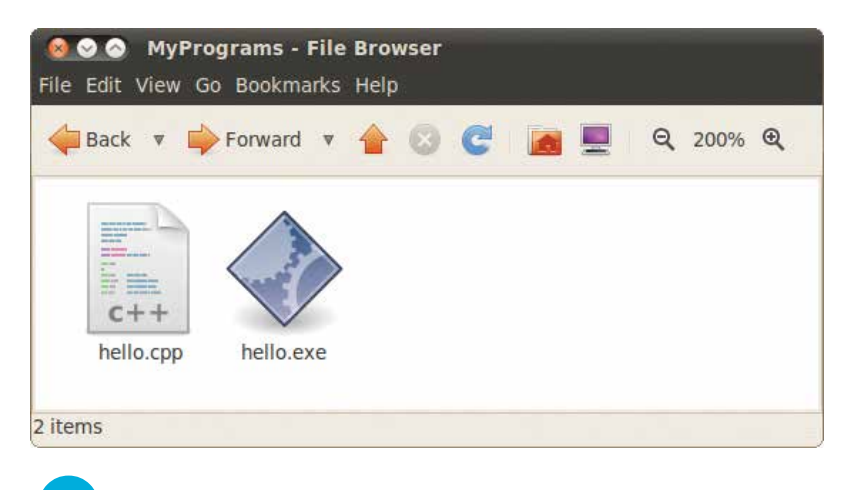

**5** To run the generated executable program file in Windows, simply enter the file name at the prompt in the "MyPrograms" directory – optionally, the file extension may be omitted. In Linux, the full file name must be used, preceded by a **./** dot-slash – as Linux does not look in the current directory unless it is explicitly directed to do so:

## $\Box$  $\times$ **Command Prompt** Microsoft Windows [Version 10.0.14393]<br>(c) 2016 Microsoft Corporation. All rights reserved. ٨ C:\MyPrograms>c++ hello.cpp -o hello.exe C:\MyPrograms>hello Hello World! C:\MyPrograms> **800** Terminal

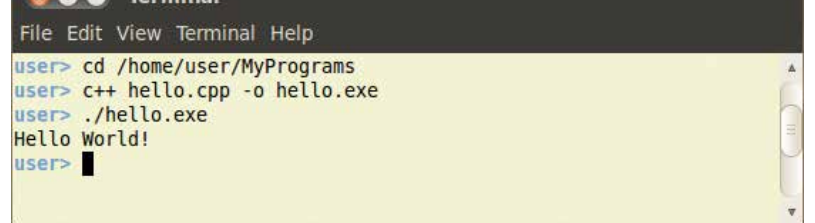

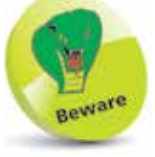

All command line examples in this book have been compiled and tested with the latest GNU C++ Compiler available at the time of writing – they may not replicate exactly with other compilers.